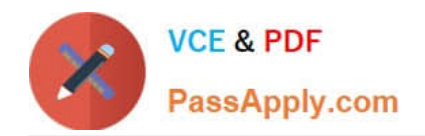

# **9A0-142Q&As**

### Adobe InDesign CS5 ACE Exam

## **Pass Adobe 9A0-142 Exam with 100% Guarantee**

Free Download Real Questions & Answers **PDF** and **VCE** file from:

**https://www.passapply.com/9a0-142.html**

100% Passing Guarantee 100% Money Back Assurance

Following Questions and Answers are all new published by Adobe Official Exam Center

**C** Instant Download After Purchase **83 100% Money Back Guarantee** 

- 
- 365 Days Free Update
- 800,000+ Satisfied Customers

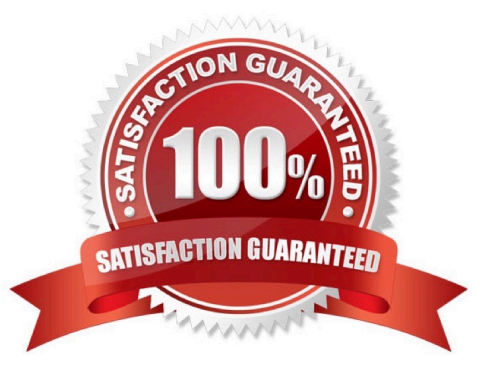

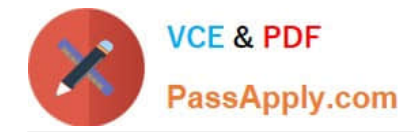

#### **QUESTION 1**

You have created a table in the InDesign. You see that your cursor position is at the top-left corner of the table. What does this mean?

- A. It means you can click to select the column.
- B. It means you can drag to resize the column containing the cell.
- C. It means you can click to select the table.
- D. It means you can click to select the row.

Correct Answer: C

If your cursor position is at the top-left corner of the table it means you can click to select the table. Cursor changes its shape when positioned on the cell, row, column, and table boundaries. The following table explains the different positions of a cursor and the actions that can be taken at those positions of the cursor. Cursor position Action that can be taken Above the top-left corner of the tableClick to select the table Above the left edge of a row Click to select the row Above the top of a column Click to select the column Above the right or left edge of a cell Drag to resize the column containing the cell Above the top or bottom of a cellDrag to resize the row containing the cell

#### **QUESTION 2**

Which of the following tools can be used to create lines and shapes? Each correct answer represents a complete solution. Choose all that apply.

- A. Rectangle frame tool
- B. Pen tool
- C. Pencil tool
- D. Polygon frame tool

Correct Answer: BC

Following are the various objects that can be created with InDesign\\'s object-creation tools.

- 1.Straight lines created by using the Line tool
- 2.Lines and shapes created by using the Pen tool or the Pencil tool
- 3.Basic shapes created by using Ellipse, Rectangle, and Polygon
- 4.Basic frames created by using Ellipse Frame, Rectangle Frame, and Polygon Frame

#### **QUESTION 3**

Andrew has created a document in InDesign CS5. He created some URL hyperlinks in his document, but when he exported his document into PDF, he found that the hyperlinks were not working.

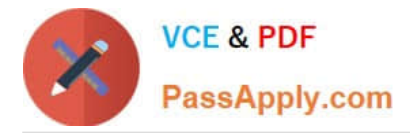

What will Andrew do to correct the problem?

A. Double-click the hyperlink in the Hyperlinks panel> choose the URL from the Link To menu> deselect Shared Hyperlink Destination > click OK.

B. Choose New Hyperlink in the Hyperlinks panel menu > choose the URL from the Link To menu > specify appearance options > click OK.

C. Double-click the hyperlink in the Hyperlinks panel > choose the URL from the Link To menu > deselect the File > click OK.

D. Double-click the hyperlink in the Hyperlinks panel > choose the URL from the Link To menu > deselect URL > click OK.

#### Correct Answer: A

If a URL hyperlink is not working in an exported PDF, there may be a problem with the hyperlink being a Shared Destination. Double-click the hyperlink in the Hyperlinks panel, choose the URL from the Link To menu, deselect Shared Hyperlink Destination, and click OK as shown in the following diagram.

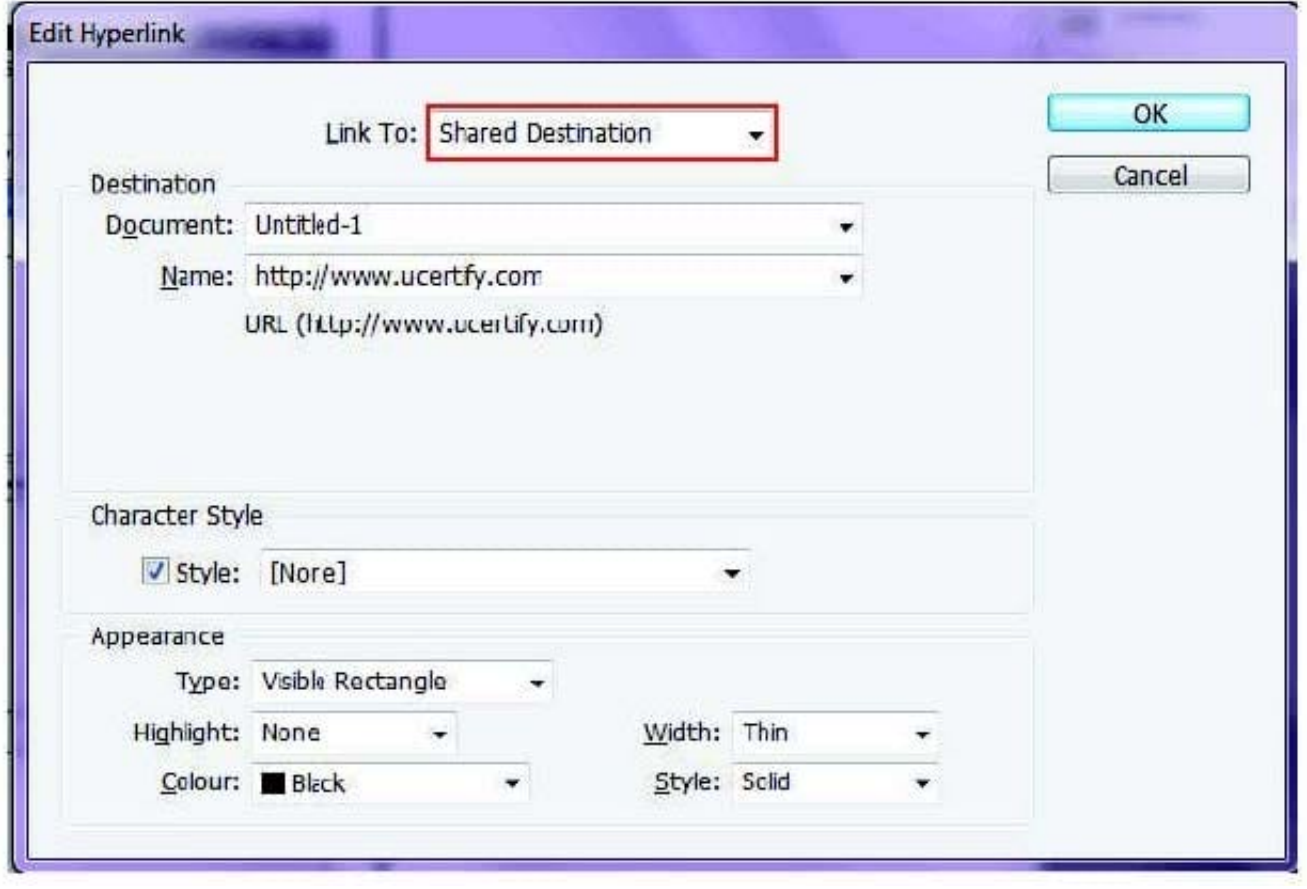

#### **QUESTION 4**

Which of the following options is NOT included in Marks and Bleed area pane of the print dialog box?

A. Color Bars

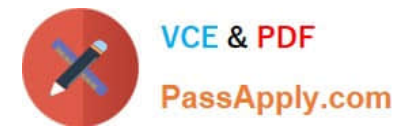

- B. Crop Marks
- C. Spreads
- D. Registration Marks

Correct Answer: C

This option is included in the General pane of the Print dialog box. Selecting this option prints facing pages on the same sheet of paper.

Answer: B is incorrect. It adds fine (hairline) horizontal and vertical rules that define where the page should be trimmed. Crop marks can also help register (align) one color separation to another.

Answer: D is incorrect. It adds small "targets" outside the page area for aligning the different separations in a color document.

Answer: A is incorrect. It adds small squares of color representing the CMYK inks and tints of gray. Your service provider uses these marks to adjust ink density on the printing press.

#### **QUESTION 5**

Andy is designing a book and he wants certain images to appear before the related content. The reading order will remain the same after the book is exported to the XHTML format.

What will Andy do to accomplish the task?

- A. Group the elements in InDesign in the required order.
- B. Reorder the elements in the XHTML format after exporting from InDesign.
- C. Reorder the elements in InDesign and then export them to the XHTML format.
- D. Group the elements in the required reading order in the exported XHTML document.

Correct Answer: A

Andy will group the elements in InDesign in the required order so that the reading order will remain the same after the book is exported to the XHTML format.

[Latest 9A0-142 Dumps](https://www.passapply.com/9a0-142.html) [9A0-142 Practice Test](https://www.passapply.com/9a0-142.html) [9A0-142 Study Guide](https://www.passapply.com/9a0-142.html)